# **Oracle® Communications Performance Intelligence Center**

**Security Guide**

Release 10.1.5

**E56969 Revision 1**

August 2015

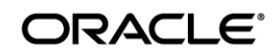

Oracle Communications Performance Intelligence Center Security Guide, Release 10.1.5

Copyright © 2003-2015 Oracle and/or its affiliates. All rights reserved.

This software and related documentation are provided under a license agreement containing restrictions on use and disclosure and are protected by intellectual property laws. Except as expressly permitted in your license agreement or allowed by law, you may not use, copy, reproduce, translate, broadcast, modify, license, transmit, distribute, exhibit, perform, publish, or display any part, in any form, or by any means. Reverse engineering, disassembly, or decompilation of this software, unless required by law for interoperability, is prohibited.

The information contained herein is subject to change without notice and is not warranted to be error-free. If you find any errors, please report them to us in writing.

If this is software or related documentation that is delivered to the U.S. Government or anyone licensing it on behalf of the U.S. Government, the following notices are applicable:

U.S. GOVERNMENT END USERS: Oracle programs, including any operating system, integrated software, any programs installed on the hardware, and/or documentation, delivered to U.S. Government end users are "commercial computer software" pursuant to the applicable Federal Acquisition Regulation and agency-specific supplemental regulations. As such, use, duplication, disclosure, modification, and adaptation of the programs, including any operating system, integrated software, any programs installed on the hardware, and/or documentation, shall be subject to license terms and license restrictions applicable to the programs. No other rights are granted to the U.S. Government.

This software or hardware is developed for general use in a variety of information management applications. It is not developed or intended for use in any inherently dangerous applications, including applications that may create a risk of personal injury. If you use this software or hardware in dangerous applications, then you shall be responsible to take all appropriate fail-safe, backup, redundancy, and other measures to ensure its safe use. Oracle Corporation and its affiliates disclaim any liability for any damages caused by use of this software or hardware in dangerous applications.

Oracle and Java are registered trademarks of Oracle and/or its affiliates. Other names may be trademarks of their respective owners.

Intel and Intel Xeon are trademarks or registered trademarks of Intel Corporation. All SPARC trademarks are used under license and are trademarks or registered trademarks of SPARC International, Inc. AMD, Opteron, the AMD logo, and the AMD Opteron logo are trademarks or registered trademarks of Advanced Micro Devices. UNIX is a registered trademark of The Open Group.

This software or hardware and documentation may provide access to or information about content, products, and services from third parties. Oracle Corporation and its affiliates are not responsible for and expressly disclaim all warranties of any kind with respect to thirdparty content, products, and services unless otherwise set forth in an applicable agreement between you and Oracle. Oracle Corporation and its affiliates will not be responsible for any loss, costs, or damages incurred due to your access to or use of third-party content, products, or services, except as set forth in an applicable agreement between you and Oracle.

Refer to Appendix E for instructions on accessing My Oracle Support.

# **Contents**

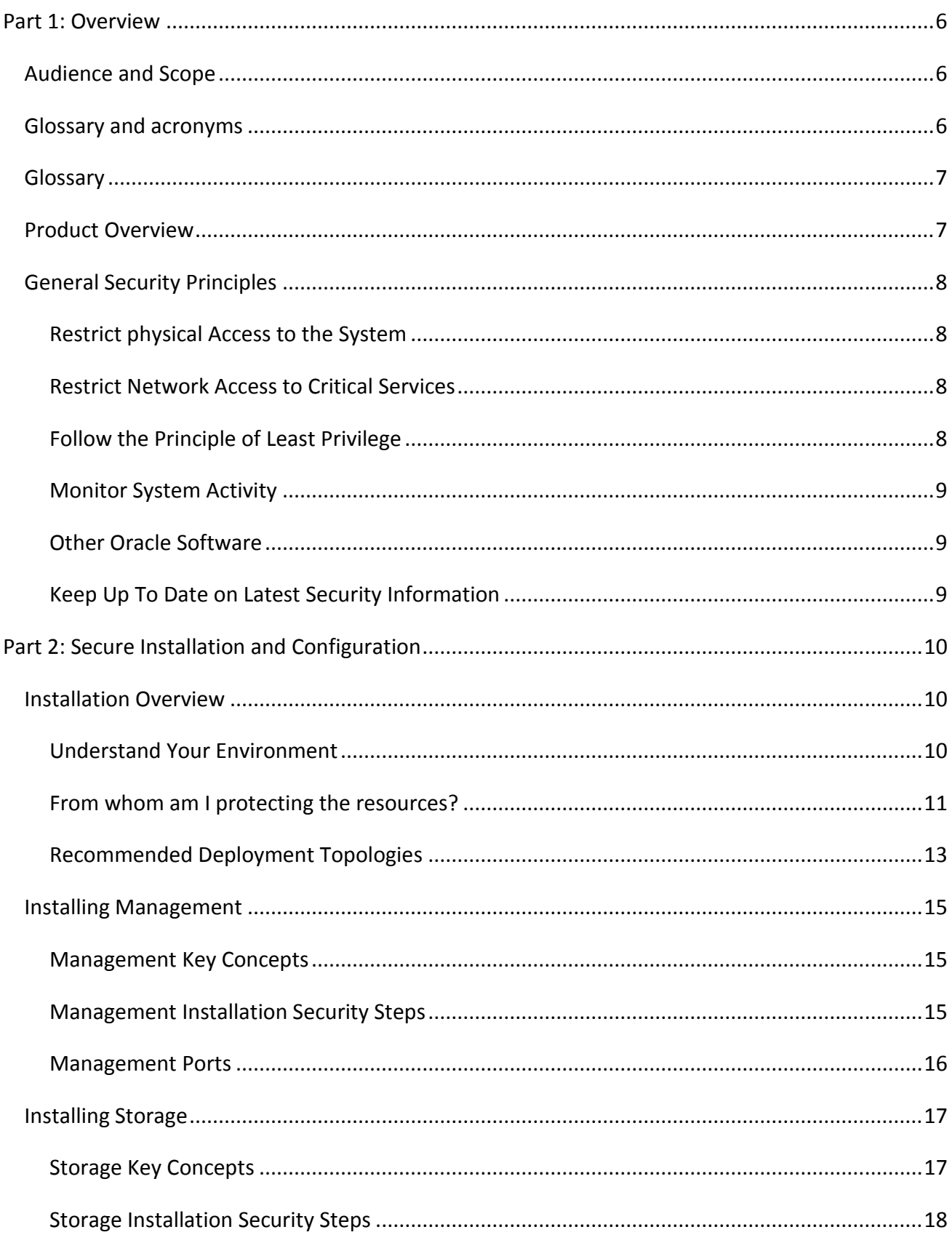

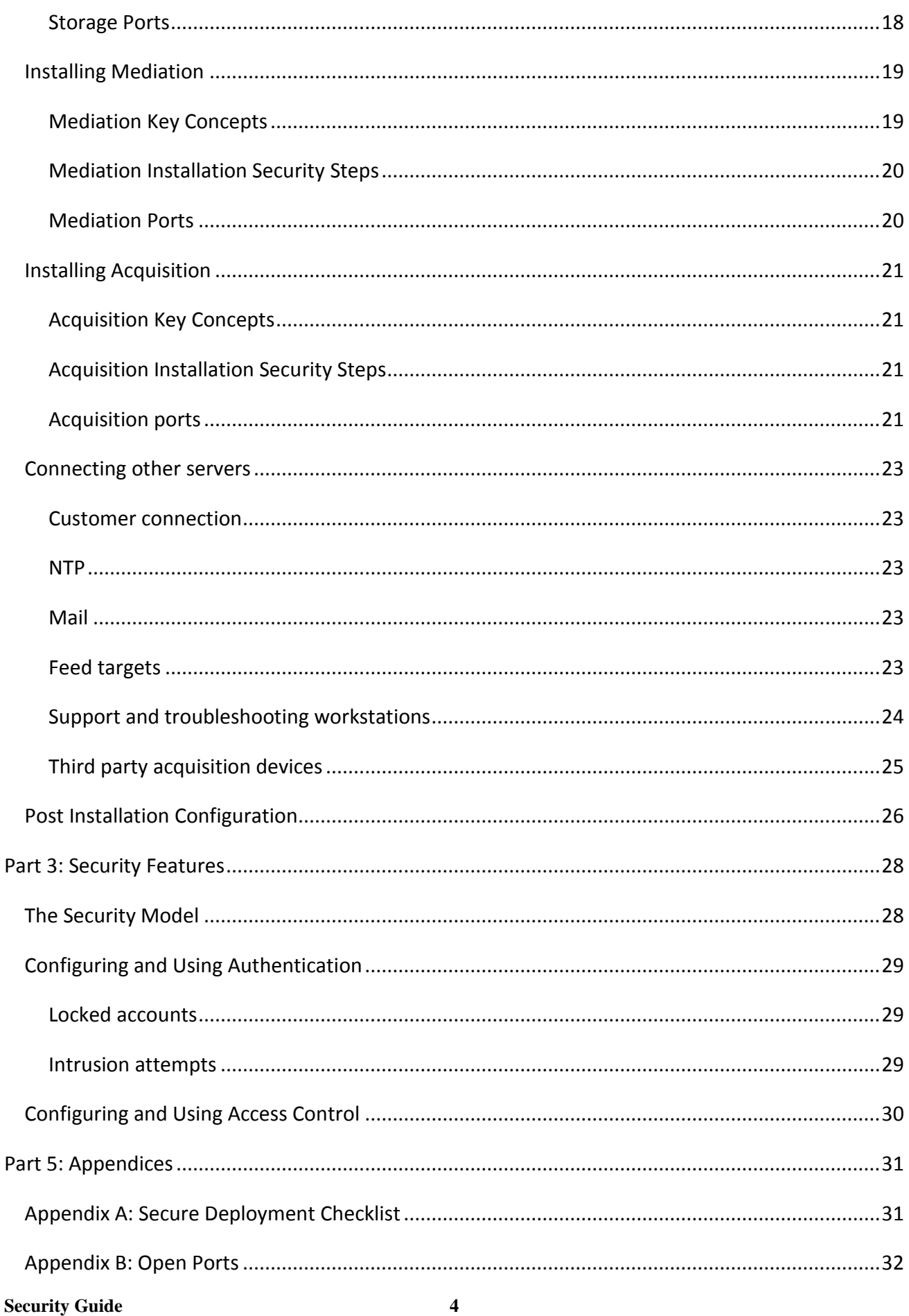

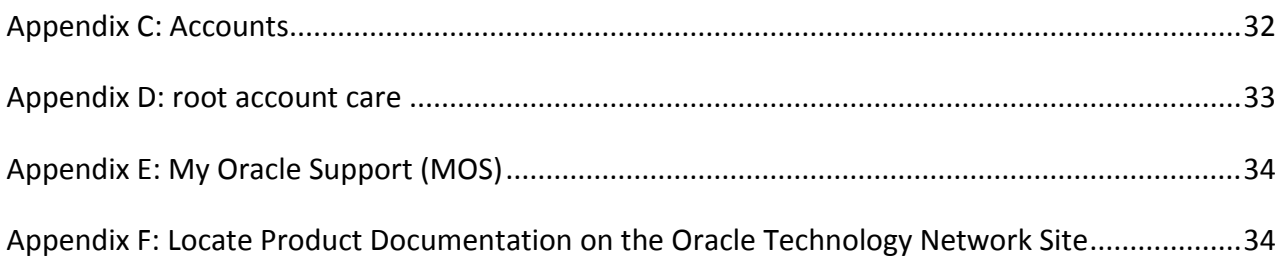

# <span id="page-5-0"></span>**Part 1: Overview**

This section gives an overview of the Oracle Communications Performance Intelligence Center and explains general principles of application security.

# <span id="page-5-1"></span>**Audience and Scope**

This document is provided for administrators who have to make arrangements and configure this product for secure operation.

To avoid replication and fragmentation of information, detailed instructions are only in OCPIC Installation Procedure. We suggest following usage of the documentation:

- Read this document for overview, key concepts and guidelines
- Perform installation steps following Installation Procedure
- Perform user management according to online manual of Security application
- Adjust PDU and field hiding according to online manual of Configuration application
- Review and apply relevant Security guides in case you add storage appliances (ODA, ZFS)

# <span id="page-5-2"></span>**Glossary and acronyms**

Definition of terms frequently used in this document

**OCPIC**: Oracle Communications Performance Intelligence Center.

**PDU**: Protocol Data Units are sequences of bytes captured on the telecommunications network, this is the main data input to OCPIC. During acquisition OCPIC adds a time stamp, link information and type code to later know what has been captured, when and where from.

**xDR**: eXtended Data Records is a generic term introduced by OCPIC to designate Call Detail Records (CDR), Transaction Detail Records (TDR), Session Detail Records (SDR), IP detail records (IPDR), …

**KPI**: Key Performance Indicators, statistical counts aggregated by a rules-based engine. For Storage, KPI are considered as statistical xDR.

**CLI**: Command Line Interface through sh or bash Linux command interpreter. This can be reached either on a physical console or a virtual console (ILO/ILOM) or over ssh protocol.

**ILO**: Integrated Lights Out, electronic board inserted in each server allowing out of band access to the server even when it is powered off. This board can be accessed by software over an Ethernet connection and emulate console keyboard and screen or virtual CD drive for remote control of a server.

**ODA**: Oracle Database Appliance, engineered system, hardware and software, to run an Oracle Database and optionally a Weblogic application server.

**OS**: Operating System, for OCPIC servers this is rpm based Linux 64 bits based on Oracle Enterprise Linux 6.

**MOS**: My Oracle Support, Oracle customer support web site where you can find additional information and resources about this product. Use the full product name as stated on first page of this document to select the right source for search queries.

**ZFS**: (formerly) Zettabyte File System, engineered system, hardware and software, storage appliance.

# <span id="page-6-0"></span>**Glossary**

Since OCPIC has passed a significant rework of its licensing parts, new words have been introduced that are not yet aligned in user interface. Table below provides a mapping between licensing documentation and user interfaces vocabulary.

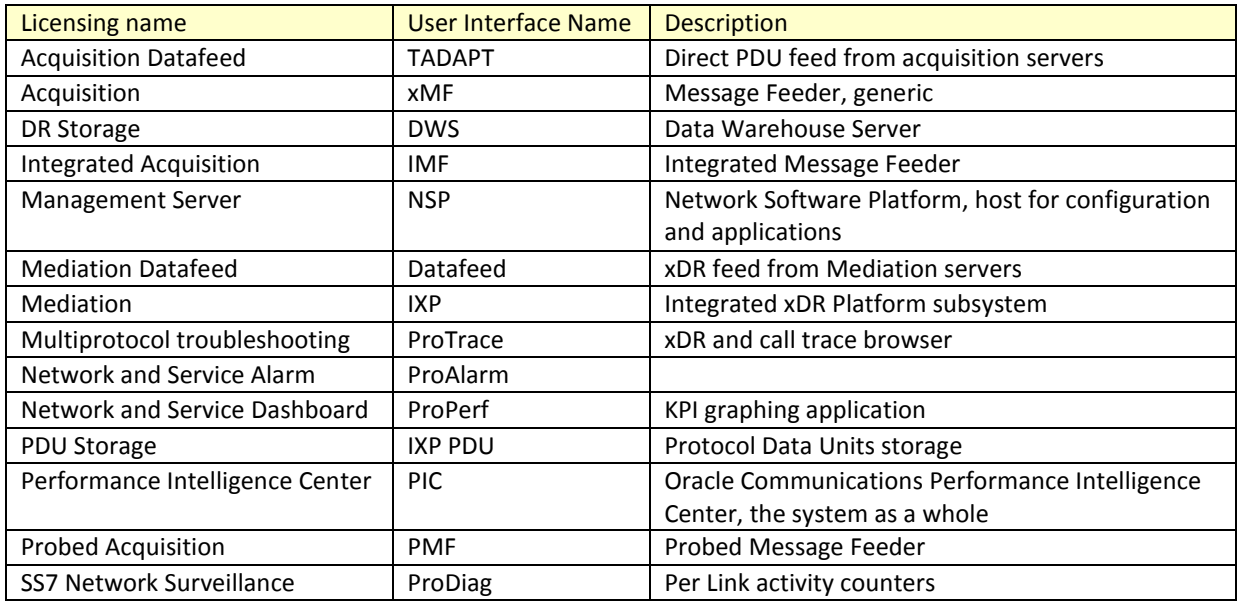

# <span id="page-6-1"></span>**Product Overview**

OCPIC is a Network and Service Performance Management system. It provides dashboard and alarming to monitor 2G/3G/LTE/IMS networks for network and service related criteria. It generates broad KPI to track events impacting the business and to analyze historical trends. It has near realtime call tracing capabilities to locate the source cause of network or service dysfunction. OCPIC generates purpose built xDR used by various 3rd party applications like Business Intelligence, Revenue Assurance, Location Based Services, Machine to Machine (M2M) databases, or Fraud Management Systems. It can also deliver enriched signaling data and counters in near real-time mode to the service providers accounting system for interconnect billing and billing verification.

OCPIC is a distributed computing system over several Linux servers with dedicated roles: Management (and applications), Acquisition, Mediation and Storage.

# <span id="page-7-0"></span>**General Security Principles**

The following principles are fundamental to using any application securely.

## <span id="page-7-1"></span>**Restrict physical Access to the System**

Before considering IT security, consider first that all hardware (power, servers, disks, switches, cabling …) shall be installed in safe locations with restricted access in order prevent from unauthorized or accidental manipulation. Refer to the hardware documentation and make sure the installation is within normal operation range for temperature and electrical constraints.

## <span id="page-7-2"></span>**Restrict Network Access to Critical Services**

Management server front-end access shall be limited to your Intranet area. Only authorized workstations of your company and controlled remote access over VPN shall have access to the Management server. Servers and connections are not designed for use on public networks. Even on Intranet we recommend using secure https for Management server interaction with browsers.

Acquisition, Mediation and Storage servers shall be interconnected by an insulated back-end LAN or VLAN with firewalls filtering access. Management server has a second network access that is dedicated for interfacing with back-end servers. Only OCPIC administrators and Support teams need access to the back-end LAN. Standard end-users (other than administrators) interact only with Management server only, also operating as Application server.

Back-end VLAN makes use of non-ciphered protocols; detailed lists will be provided later in this document for firewall setup. Restrictive firewall and routing settings are recommended to avoid that those communications can be intercepted or tampered. This also extends to configurations where Acquisition or Mediation servers are deported on a remote site. In such cases customer is requested to provide safe pipes from its own infrastructure to make sure machine to machine communication is safe.

## <span id="page-7-3"></span>**Follow the Principle of Least Privilege**

The principle of least privilege states that users should be given the least amount of privilege to perform their jobs. User privileges should be reviewed periodically to determine relevance to current job responsibilities. Management server provides a security management application, with access restricted to OCPIC administrators that permits to configure roles, privilege and object ownership.

The system manages object ownership with the granularity of a "session" which collects a dedicated stream of xDR or statistics reconstituted from a subset of the network activity defined by protocol filters and link or SCTP association or logical flow in IP filters. This allows a segregation of access level considering different activities monitored. A session permanently gets new records and drops old records based on a lifetime configuration parameter.

### <span id="page-8-0"></span>**Monitor System Activity**

Audit log and System alarms are two applications provided to monitor system activity. Use these tools on a regular basis. Audit records normal action, including connections, configuration changes. System alarms is a log of various incidents, when system encounters abnormal conditions.

### <span id="page-8-1"></span>**Other Oracle Software**

OCPIC will deploy with several other Oracle products, depending on the configuration of your system, you will have to download and install:

- Database Oracle Database 11g
- Middleware Oracle Weblogic Server 10.3.6
- Java Java SE

Please refer to Oracle Help Center [\(http://docs.oracle.com/en/\)](http://docs.oracle.com/en/) for more information, including dedicated Security Guides) for each of these components.

However be careful, OCPIC installation scripts and documented procedures provide predefined settings for these components, do not set parameters like for an independent use. Some changes in settings may even show up incompatible with OCPIC, be ready to revert changes in case of problem.

#### <span id="page-8-2"></span>**Keep Up To Date on Latest Security Information**

Oracle continually improves its software and documentation. Check this note regularly for revisions.

# <span id="page-9-0"></span>**Part 2: Secure Installation and Configuration**

# <span id="page-9-1"></span>**Installation Overview**

This section outlines the planning process for a secure installation and describes recommended deployment topologies for the system.

# <span id="page-9-2"></span>**Understand Your Environment**

Which resources am I protecting?

OCPIC is a distributed system over several standard servers and storage systems. Each server holds its own resources that require adapted level of protection:

Management server: is the central application and configuration server or group of servers. It holds system and session configuration and user information (login, credentials) as well as saved query results in an embedded database. It runs applications with an Apache http(s) front-end server and multiple Weblogic web container instances. The server acts as a web server but the type of application is meant for Intranet access level only. Security application in the Management server is the place where permissions are granted to users to browse all or parts of the data contained in sessions. Security application is restricted to administrators.

Storage servers: There are two types of storage servers. DWS store network reconstituted transactions (xDR) and statistics (KPI). IXP PDU storage servers store PDU in flat files. Storage servers shall be connected to restricted back-end VLAN. They answer to queries from the Management server and work as high bandwidth data sink for meditation servers. Direct access to storage server would bypass the screening rules implemented in the Applications and therefore shall be protected. PDU storage servers share flat files on NFS shares.

Mediation servers: These servers perform real time correlation of PDU and generate xDR. They also aggregate xDR to generate KPI. Network tapped data transitions and is transformed on these servers. It is present from one minute to a few hours according to buffer management and aggregation level. Mediation servers get their configuration by replicating data from the Management server database.

Acquisition servers: They collect frames from the monitored network, reassemble segments, split multiple chunks (in case of SCTP), timestamp each resulting PDU, and route it to Mediation servers according to filtering rules set on the Management server. Acquisition servers get their configuration by replicating data from the Management server database.

All servers are Linux based servers with their standard access protection (file system access protection for root and other users). By default all servers listen ssh, rmi and https ports in addition to dedicated ports that will be described later in this document. ssh access requires loging as per standard Linux account management, accounts are independent for each server. Excepted when

**Security Guide 10**

running on HP C-Class blades, OCPIC does not use DHCP it connects configured IP addresses that are stored in the configuration database. Please refer to PM&C security guide for this exception. External servers can be addressed by names and needing a DNS service: alarms forwarding, emailing passwords.

#### <span id="page-10-0"></span>**From whom am I protecting the resources?**

All servers other than Management should be protected from any user access except administrators and support for maintenance.

Management server shall be accessible to identified Intranet users. They are asked for a personal login but this web server. Profile based permissions discriminate different levels of data access as configured by administrators. Access can be granted by users to sessions and this access can be full or with hidden fields according to user profile (more information in the online manual of Security application). Sessions containing call detail records can be restricted to Customer service troubleshooting teams, whereas sessions containing anonymized statistics (KPI) can be allowed for Network Planning or Marketing teams according to their nature. On sessions containing call detail records, a default field hiding mechanism applies to mask sensitive field content such as passwords or PIN codes or SMS content. Activate this mechanism (PDU hiding) from central configuration main page and make sure each user is associated with an appropriate profile.

What will happen if the protections on strategic resources fail?

Audit logs keep track over a few days of actions performed by users on the Management server. It is recommended to periodically browse these records to check if actions performed by each identified user are in the expected scope. Multiple condition filters allow looking at this from different perspectives. Excessive access permissions can be a result of misinterpreted application or privacy rules.

Failed login attempts are tracked as system alarms. An abnormal increase of such alarms could be a sign. System Alarms log is another part of the system that shall be watched at least daily because it also reports hardware failures.

OS level login attempts are tracked by standard Linux log services. Typically no such attempt is expected on any server for normal usage because all is managed by a web application portal. There is segregation on each server between system accounts (root) and application accounts (cfguser or tekelec) and Linux file permissions is a protection against unwanted access. OS account passwords shall be periodically changed and kept secret from end-users. Application users shall not get OS level login, if local infrastructure allows, ssh connection to servers shall be restricted to system administrator. However make sure management servers can open ssh connections on the backend VLAN with each managed server to perform backup operations.

**Security Guide 11** The list of sessions with their timestamp of last insertion constitutes a valuable dashboard to watch because an intrusion as well as a hardware failure might interrupt the insertion of records to the sessions.

### <span id="page-12-0"></span>**Recommended Deployment Topologies**

This section describes recommended architectures for deploying Oracle Communication Performance Intelligence Center to secure access.

#### Intranet delimitation

OCPIC is an application designed to work inside an secured Intranet environment. It has not been specifically hardened to be exposed on The Internet. Computers able to reach OCPIC servers are expected to have passed a first level of authentication which is independent of OCPIC and relies on local IT infrastructure (physical LAN connection, VPN connectors, MPLS, …)

#### Front-end and Back-end

The deployment recommendation is to use the well-known and generally accepted front-end backend separation. Several variations of this architecture are possible depending on the number of locations for data collection and their distance from the Network operation Center (NOC):

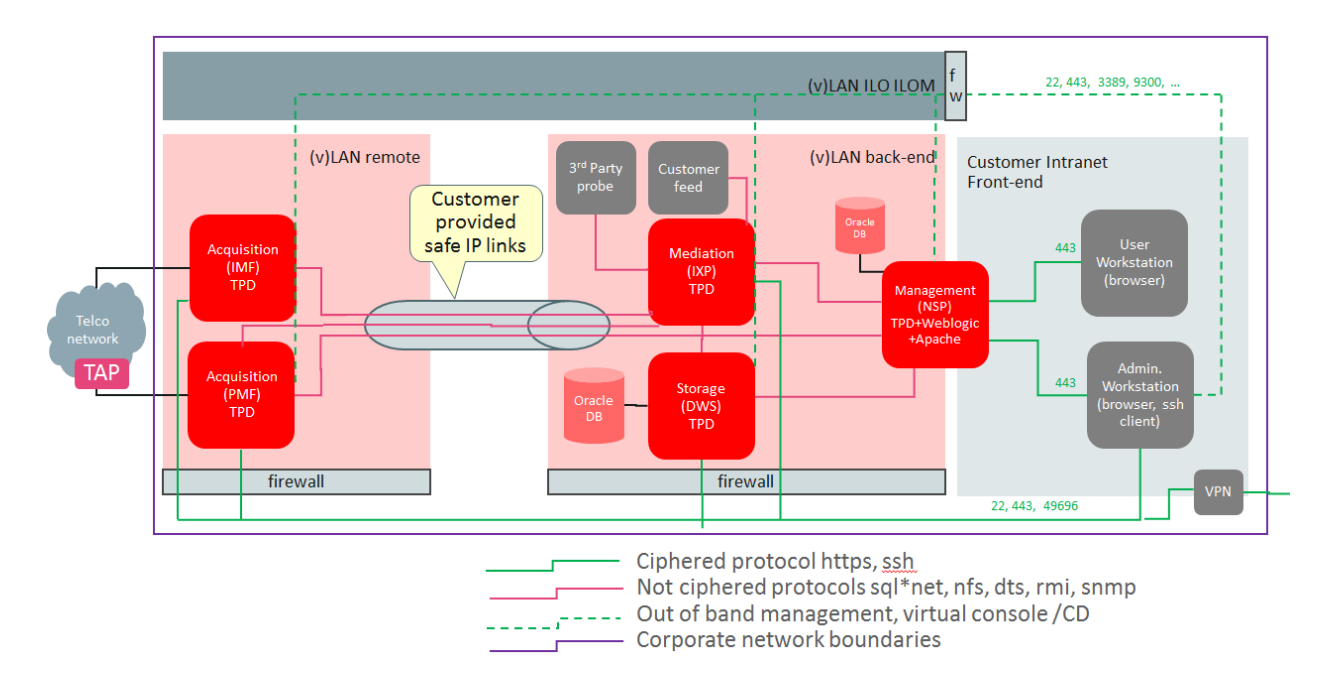

## Typical OCPIC Deployment

Figure 2-1 Traditional front-end back-end deployment

Alternatives are possible: Mediation and Storage can be on a remote site, multiple remote sites can exist, and Acquisition can exist on local back-end at NOC.

It is important to get this point for securing the system: Communication channels between Management, Mediation, Storage, and Acquisition are not on ciphered protocols and need a fence protection against unauthorized access. This extends to end-users who are only allowed to view parts of the contained information after screening has been performed by the application. Tapping internal links could lead to unwanted disclosure of information although this requires directed search and intrusion.

### Out of Band management

Each server has an out of band management port (Integrated Lights Out – ILO/ILOM). These ports shall be connected to an independent LAN or VLAN, restricted to support and Maintenance. These ports allow access via a virtual console. Security of this maintenance access mode shall be enhanced for strong security, please refer to HP ILO documentation or Oracle/Sun ILOM documentation. Firewall filtering is recommended to protect access to the ILO/ILOM LAN or VLAN.

**Note:** Out of band connections are connected to the physical servers with a dedicated Ethernet port. It was not possible to make this obvious in figure 2-1 but these connections are not in contact with Back-end LAN or VLAN.

# <span id="page-14-0"></span>**Installing Management**

This section describes how to install and configure Management component securely. Please use Installation manual for step by step operation after security guidelines have been read in this document.

### <span id="page-14-1"></span>**Management Key Concepts**

Management (NSP) is a web server that is seen as the OCPIC façade by end-users. Except administrators for maintenance, no-one needs to connect on another server than the management server. This server runs administrative tools as well as applications in a web server mode.

Management has several sub-components that can collaborate either in a single physical server or over a group of 4 servers. Apache web server is serving https requests and load sharing over several application servers. Weblogic instances, 2 per physical server on one or on a couple of servers (primary, secondary), are in charge of the application logic in J2EE architecture. An Oracle Database Instance is used for persistence of user permissions, session configuration, application preferences, scheduled tasks, KPI parameters, temporary data queries and historical result sets.

Management server(s) run with a dedicated and pre-configured version of Linux based on CentOS and called TPD. This version is adapted and tested for a given application version and shall not be changed or tuned.

### <span id="page-14-2"></span>**Management Installation Security Steps**

Once Management ISO is installed on Management server (or for older sites upgrade Management ISO on one box or 4 box servers) according to installation manual, take care of these aspects:

- Perform password handover with Consulting: change Application accounts with strong passwords in accordance to your local policy. Application accounts are listed in Appendix C (tagged with "OCPIC").
- According to your local policies, set parameters for end user management. There is an option to send initial password if you agree to connect Management server to a mail service (optional). As an alternative you can choose default initial passwords and communicate them without application support, flagged for change on first connection. Details can be found in the online guide of the Security application.
- Create or update end-user accounts in Security application. Each end-user shall have his personal identifier and password. We discourage you from sharing team accounts…
- Define session boundaries and allocate ownership of sessions to end-users. This definition requires both security and telecom skills to define adequately the boundaries of each session. It can happen that because of important throughput a functional boundary may require several sessions in the configuration.

#### <span id="page-15-0"></span>**Management Ports**

OCPIC does not provide firewalls or configuration files for such equipment. Please use the list of ports that can connect to a Management server to create your firewall configurations. OCPIC can be in various configurations and not all ports are needed, open only those that are active for your configuration and that come from outside the area delimited by your firewall.

Note: In tables to follow, lines with client type in blue represent additions made in latest release and applicable to site upgrades.

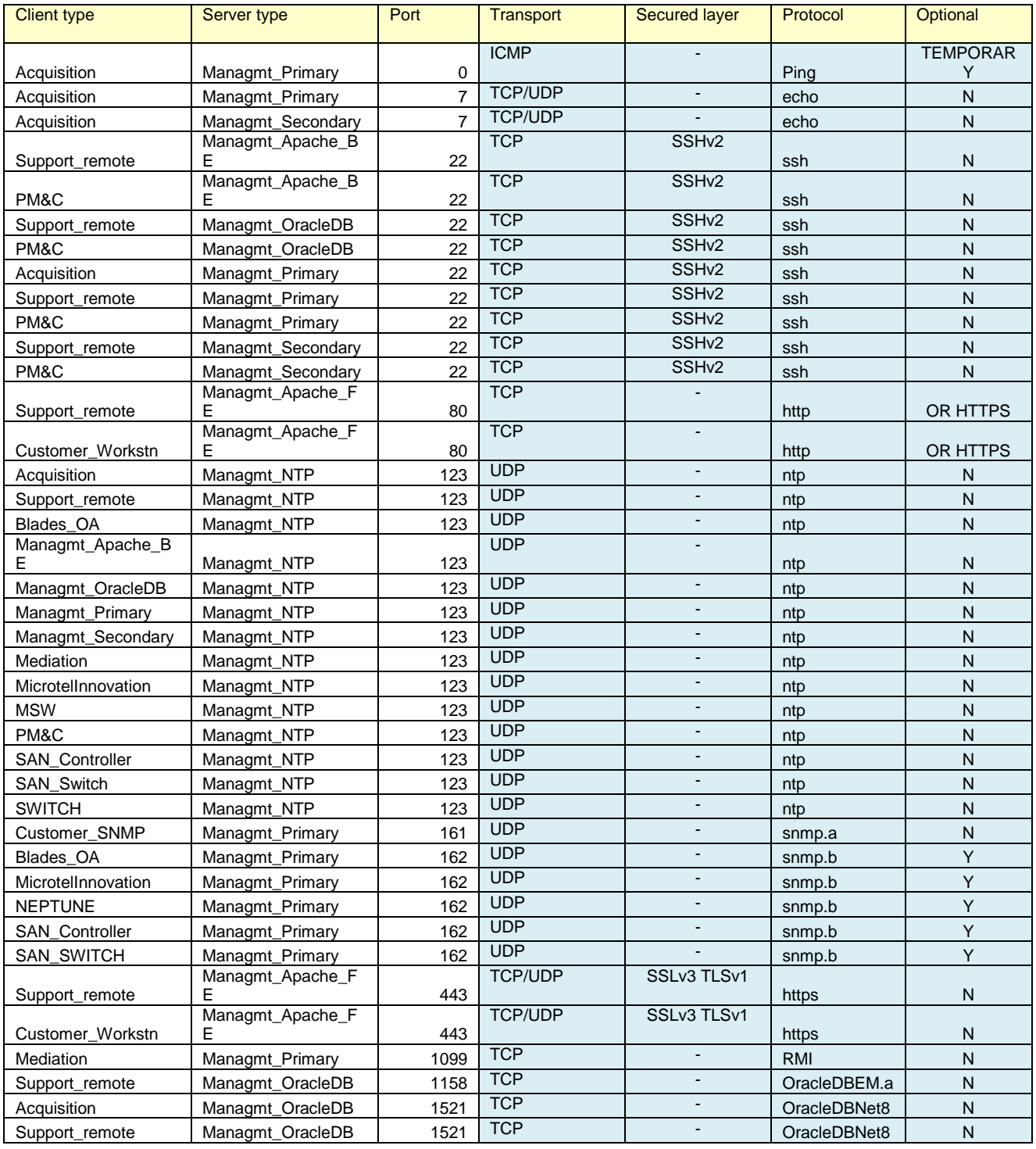

**Security Guide 16**

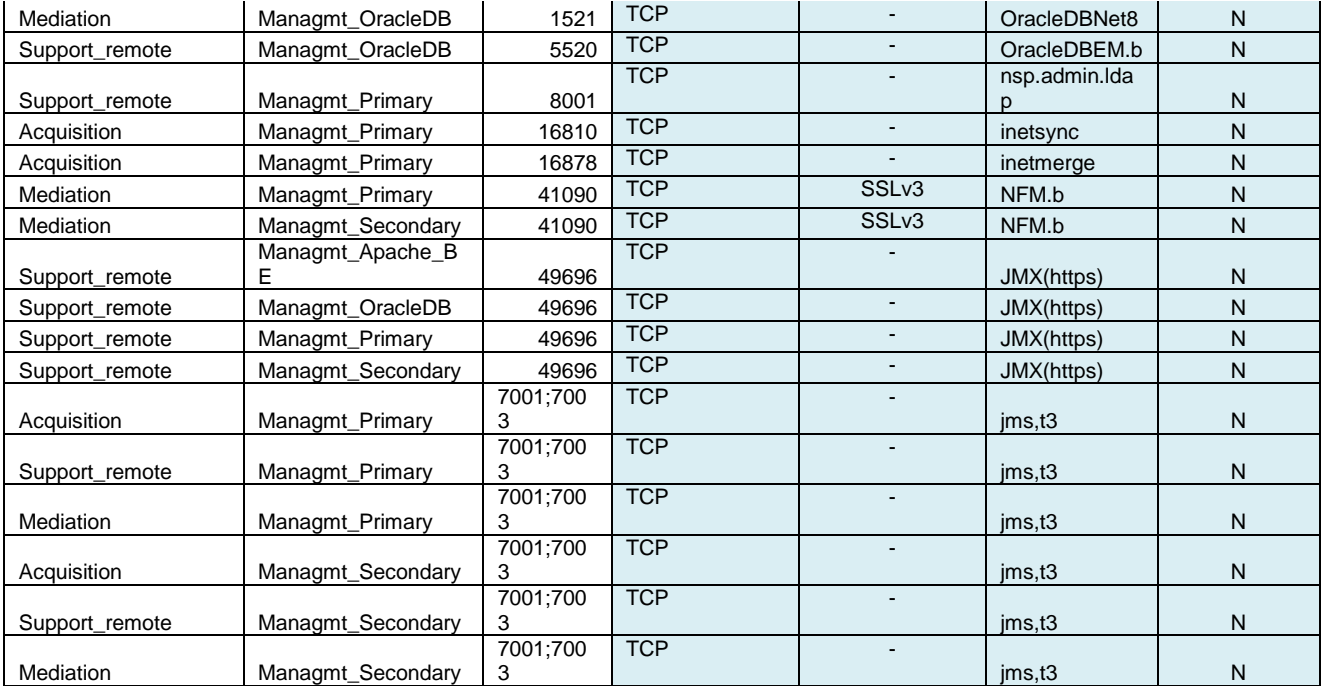

Note: When the Management server is deployed on an ODA (appliance) Managmt\_Apache\_BE, Managmt\_Apache\_FE shall be replaced by the IP address of the OTD virtual server, see ODA reference documentation for more information.

# <span id="page-16-0"></span>**Installing Storage**

## <span id="page-16-1"></span>**Storage Key Concepts**

Storage servers are used for large capacity data storage. There are two types of storage in the system:

xDR storage is based on an Oracle Database and provides structured tables for session data (call legs records, transaction records as well as statistics – KPI). Only Management server applications shall have access to xDR storage in a machine to machine paradigm. This server does not use accounts for end users. Latest baseline xDR storage server has a capacity of 8.4 TB, up to 4 xDR storage servers can work together in a pool performing load sharing.

PDU storage is based on shared directories with flat files. File sharing is based on NFS. Due to the huge size of PDU data, even with a few days lifetime only, it is difficult to find something specific in those large files. Applications use indexing through xDR to show right PDU content. Like for xDR no end user shall access directly to PDU storage; ProTrace application does this after checking individual permissions. Latest baseline PDU storage server has a capacity of 9.4 TB. Up to 4 PDU storage servers can work together in a pool performing load sharing.

Both types of servers are Linux servers in a dedicated and pre-configured distribution. This distribution is aligned with OCPIC version and updates for Linux components come with product upgrades. One site can use several independent storage pools.

#### <span id="page-17-0"></span>**Storage Installation Security Steps**

Storage servers shall be installed from their respective ISO images: DWS ISO for xDR storage and IXP ISO for PDU storage. Each storage server has to be declared on the Management server. The connection is set on behalf of IPv4 addresses. OCPIC does not use DNS.

These servers do not require additional steps other than ensuring that the back-end delineation is effective: their IP should not be visible from computers of application users. This back-end separation is the duty of local network and firewalls setup that are out of scope of the product.

#### <span id="page-17-1"></span>**Storage Ports**

Storage servers (DWS, IXP PDU) are listening on a number of ports each dedicated for a special use:

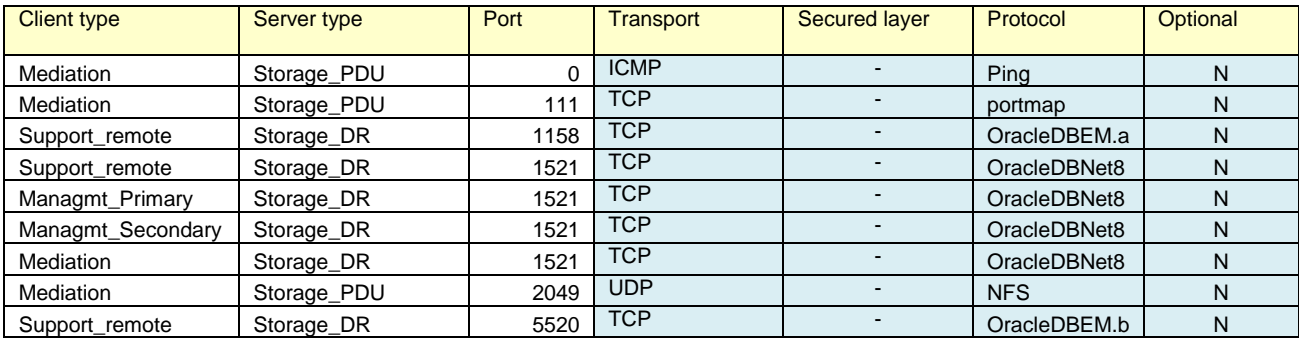

# <span id="page-18-0"></span>**Installing Mediation**

## <span id="page-18-1"></span>**Mediation Key Concepts**

Mediation (IXP) is performed on servers with specific and pre-configured Linux distribution. Linux modules come with Mediation ISO image. Mediation servers work in groups called subsystems in an operation mode similar to clusters. Servers belonging to the same subsystem shall be on a single site because inside the subsystem there are local communications that implement a middleware layer to make the subsystem working as a consistent entity. These communication shall not operate over long distance links (no WAN) due to both security and performance. PDU storage servers are also contributors to the subsystem because in addition to storing large files they can run mediation processes.

Mediation consists of several software operations based on a concept of data flows. A dataflow is a sequence of processes that get data from an acquisition or a mediation process. Some of them forward their result to another process, some forward data to storage servers. The connection between two processes is called a stream. It is based on a proprietary protocol on top of TCP/IP, not ciphered. A stream can get data from a distant server, from a server on the LAN or from the local loopback interface (process on the same server). Typical mediation processes are

- Build: input streams collect PDU from acquisition servers, several input streams can be involved. The process correlates PDU to generate xDR according to plug-in modules for various protocols (xDR builders). Output streams are made of xDR.
- Operate: operate takes one or several xDR streams as input and generates one or several xDR streams as output. The process works based on rules stored in scripts and provided by the Management server. Some scripts perform static enrichment (mapping values based on xDR field content), other scripts perform aggregation (counting records and summing variables based on rules) to generate KPI
- Store: input streams collect xDR either from Build or Operate and output is database insertion or CSV file generation. Note: this process is running on a mediation server as a client of the Storage server where records are actually preserved.

Each subsystem shares a virtual IP address (VIP) to designate its active master server which is the preferred interface to the Management server. In case of failure the VIP moves to the standby master, then becoming active. This VIP shall be reserved in the same range than other IP addresses for Mediation servers. Only Management server shall connect to the VIP and occasionally OCPIC administrators to physical server IP addresses for maintenance. End users shall not be allowed in this address space.

Management server shall be allowed to connect on any Mediation server because these mediation servers provide answers to PDU queries once the Management server has found xDR on a storage server.

#### <span id="page-19-0"></span>**Mediation Installation Security Steps**

Mediation server installation ISO image comes with pre-configured settings that do not require special security actions on the server itself, except:

- Declare each Mediation server on the Management server by its IPv4 address. OCPIC does not use DHCP, however IP setting and hostnames shall match naming convention.
- Setup firewalls between Intranet, Back-end and hardware support LAN.
- Make sure IP range for Mediation servers, including VIP are on a LAN or VLAN segregated from the end users and the visitors.

### <span id="page-19-1"></span>**Mediation Ports**

Firewall setup is proposed considering that usually mediation servers are connected to the same LAN than Storage servers and Management back-end.

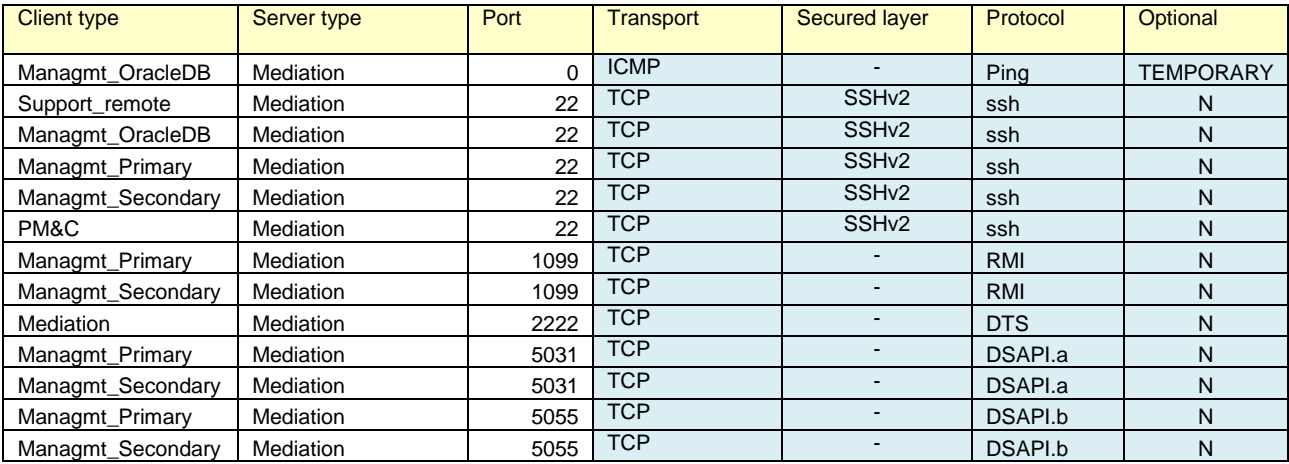

# <span id="page-20-0"></span>**Installing Acquisition**

### <span id="page-20-1"></span>**Acquisition Key Concepts**

Acquisition servers are frequently installed on remote sites to collect PDU from redundant points of the monitored network. When this is not needed they can be on the same LAN than Mediation servers. In case of installation on a remote site, IP connections flowing from site to site shall be protected by network provided encryption such as VPN or MPLS. This encryption is not provided by OCPIC but is needed because those links forward PDU captured on the live network.

Acquisition servers have independent NIC. Standard Ethernet ports are connected to the LAN or a remote connection to Mediation LAN. Other ports, dedicated to acquisition are connected to devices that provide PDU data. In Integrated mode these ports are on a dedicated VLAN shared with Eagle™. In probed mode these ports are either connected to a switch capable of port mirroring or to a tapping device. This side of the connection shall get the same level of protection than the network links. The system does not encrypt captured data.

### <span id="page-20-2"></span>**Acquisition Installation Security Steps**

Acquisition servers installation ISO image comes with pre-configured settings that do not require extra security steps except to make sure connections with Acquisition servers are on a segregated LAN or VLAN protected by firewall settings.

#### <span id="page-20-3"></span>**Acquisition ports**

Following list of ports have to be configured in firewalls or other network equipment surrounding acquisition servers:

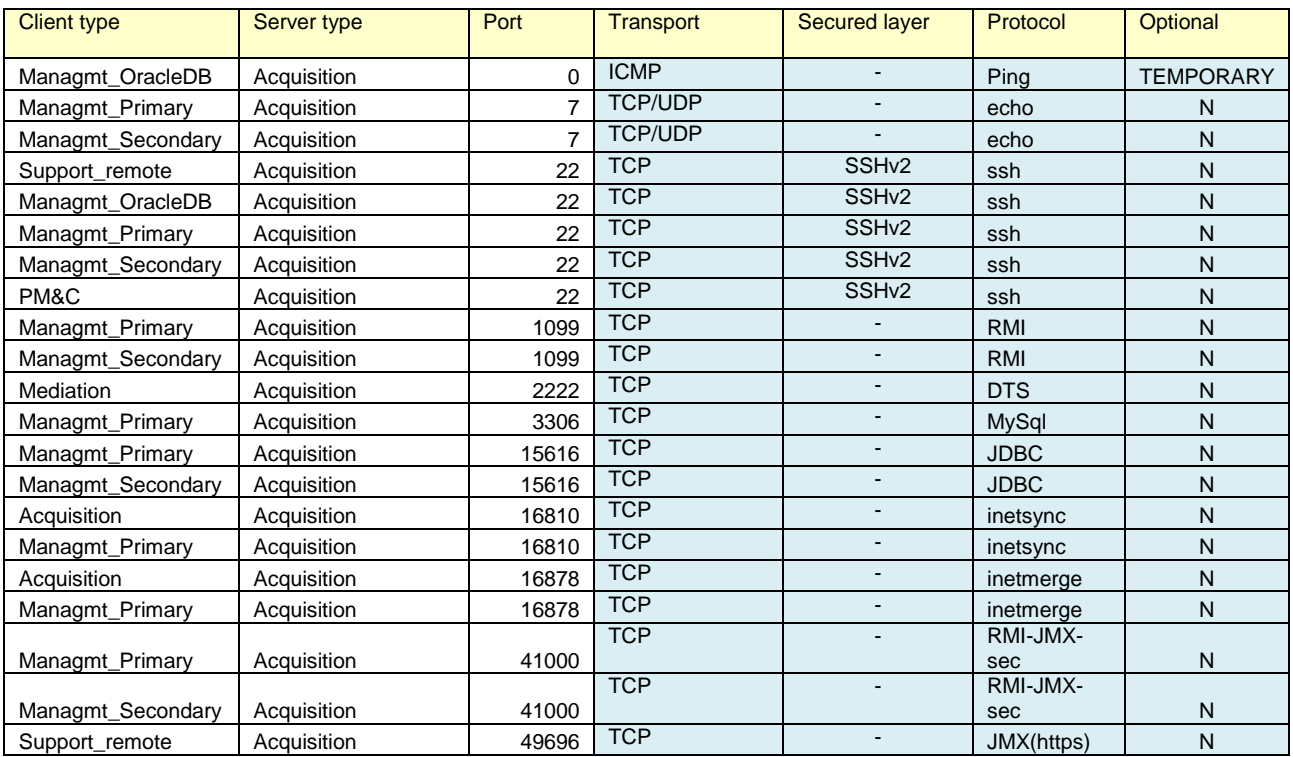

**Security Guide 21**

# <span id="page-22-0"></span>**Connecting other servers**

## <span id="page-22-1"></span>**Customer connection**

OCPIC interacts with your local IT equipment to use standard IT services:

## <span id="page-22-2"></span>**NTP**

All servers have a constraint to have a redundant connection to a reliable Network Time Protocol source. The most frequent option to address this is to select Management primary server and one Mediation server as local NTP relays and connect only these two servers to an accurate NTP source. Then every server must be provided with a non-filtered NTP access to the Management server and to the first Mediation server.

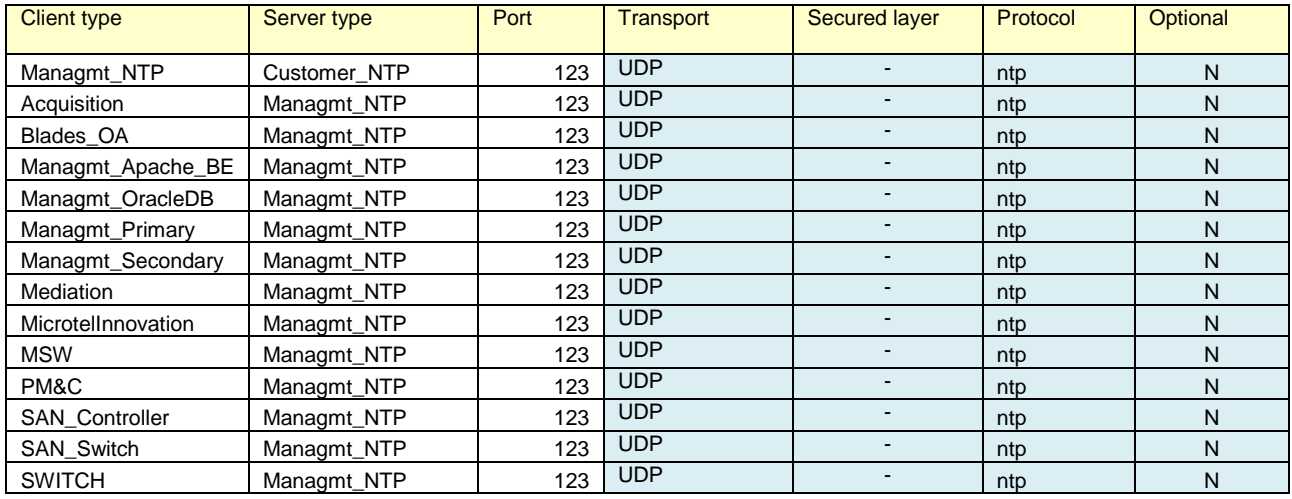

## <span id="page-22-3"></span>**Mail**

By default, passwords can be sent by a mail to application users. To achieve this you need to configure an access to a mail service and allow this destination in firewall settings.

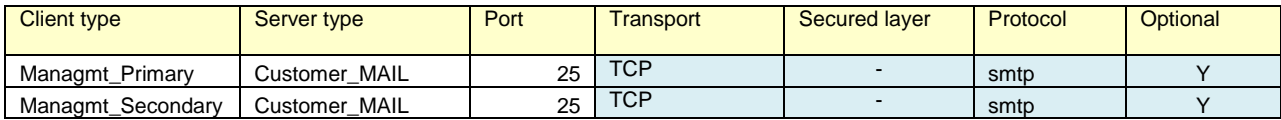

## <span id="page-22-4"></span>**Feed targets**

There are use cases where the data collected by the system is not only processed by OCPIC applications but also feeds local applications. There are two ways to feed data from OCPIC, either by providing an Oracle Database server connection with a customized schema (Customer\_DWH) or by providing NFS shared directories where OCPIC can drop CSV files (Customer\_NFS). These servers shall come with their own protection mechanisms and grant OCPIC access as defined in next table.

NFS sharing to destinations out of back-end LAN shall not be used. Rather use a standard server and configure it as a file repository inside back-end LAN. Allow remote file access with secure standard services such as scp or sftp.

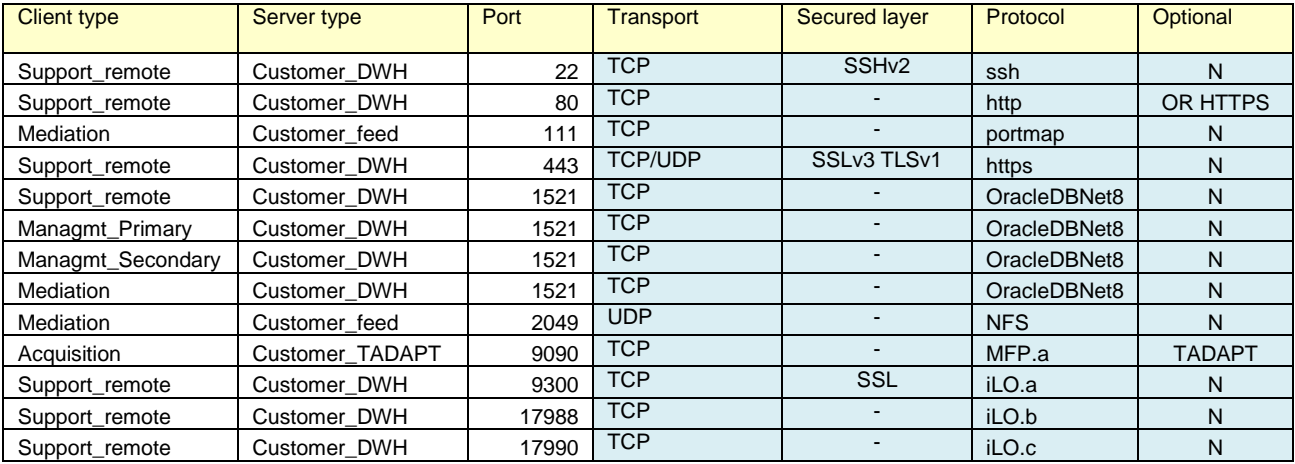

### <span id="page-23-0"></span>**Support and troubleshooting workstations**

There are two ways to provide support access to OCPIC servers: either with ssh protocol which is implemented in each of them or by ILO or ILOM access. ILO access is an out of band management board installed in each HP server used by the system. ILOM is an out of band management board installed in Oracle x86 servers as well as ODA and ZFS. This out of band access shall be segregated on maintenance VLAN with highly controlled access because with Web browsers it is possible to open a virtual console and gain full control of the servers. On the other hand this type of access permits to do most maintenance operations from a remote location, including OS fresh installation and server power off/on.

Rather than managing access of a large number of servers it is recommended to add one server to the LAN and use it as a jump-off server. With secure access to this single server, after authentication, it is then possible to open local connections to perform maintenance and investigation when support is needed.

For systems using Blade servers and SAN storage, plan also for a maintenance access to these controllers over this maintenance LAN.

PM&C is a server added to support installation, upgrade and maintenance on HP C-class blades in combination with SAN storage and Onboard-Administrator (OA) of C-Class enclosures. PM&C creates a closed and dedicated VLAN on which DHCP is active. This VLAN is separated from the site LAN.

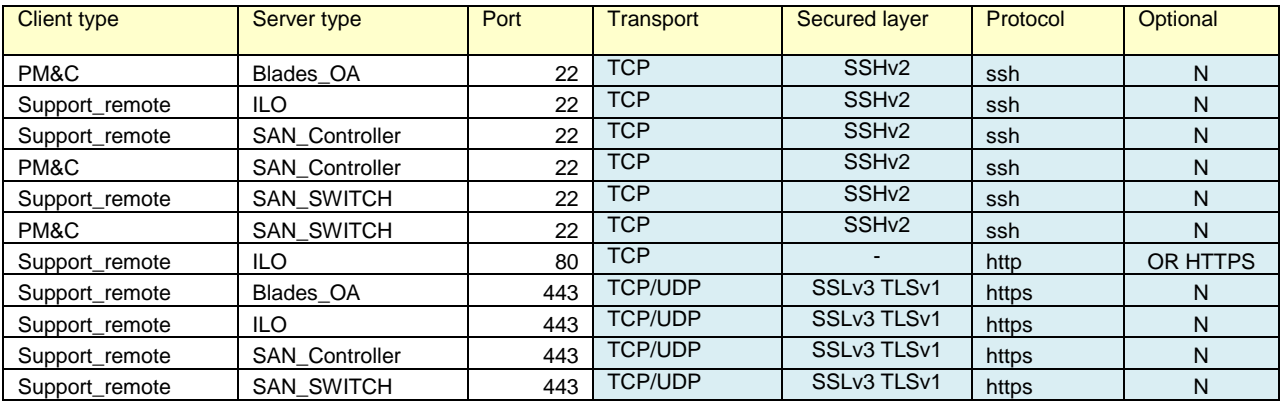

**Security Guide 24**

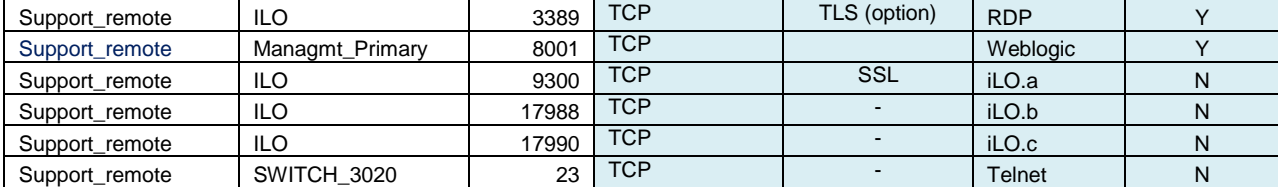

If you have deployed OCPIC with Oracle x86 Servers, you need to open other ports to allow remote administration and troubleshooting from administrators' PC (for more detailed information

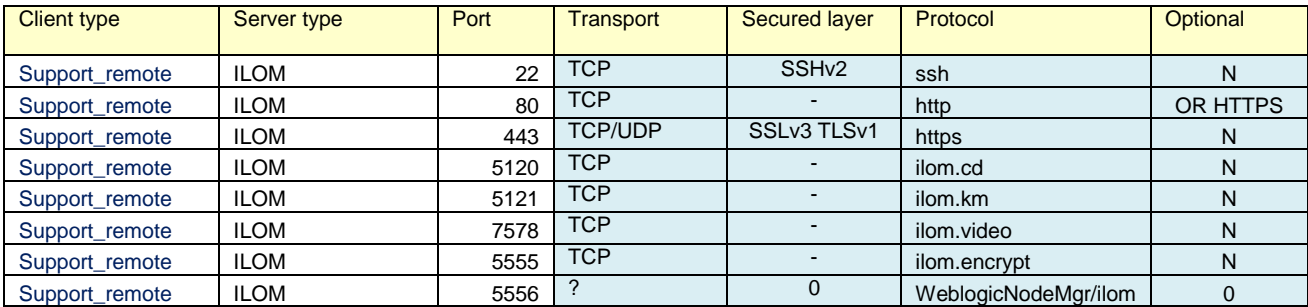

If you use Engineered systems (ODA, ZFS), please refer to the dedicated documentation for each type of appliance and version for additional firewall rules.

#### <span id="page-24-0"></span>**Third party acquisition devices**

OCPIC can collect data from third party devices. Follow secure setup guidelines provided with these products. Consider their criticality as similar to the network links from where they tap frames. When the device is connected to a probed acquisition server it can be on a dedicated acquisition LAN. When the device interacts directly with a mediation server, then we recommend connecting this device to the back-end LAN.

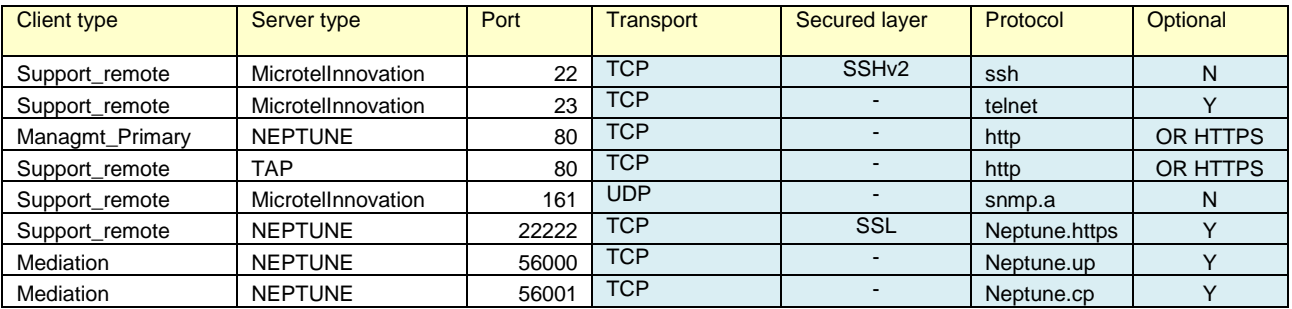

# <span id="page-25-0"></span>**Post Installation Configuration**

Security configuration changes that must be considered after installation.

### **Lock root ssh access**

It is a good security practice to disallow ssh connection to the super user account "root". Default installation allows root ssh. However this feature can be used starting with release 10.1.5 only. This can be changed with CLI:

#### /usr/TKLC/plat/sbin/rootSshLogin --revoke

Note: Be aware that after root ssh login has been revoked, remote access is only possible with other OS users on the server, followed by an **su –** command when need be. An alternative is the ILO access to a virtual console where root access is not locked

For additional options, e.g. or restoring root access, please refer to

#### man rootSshLogin

### **Change default OS user passwords**

Security is most easily broken when a default database server user account still has a default password even after installation. Consider Appendix C with the list of all accounts and change their default passwords.

#### **Install a signed certificate for the web server**

By default after installation, Management server has a self-signed certificate for the https protocol. This mode of operation is mentioned as not safe by most modern web browsers and shall not be used in production. Consider acquiring a certificate signed by a third party authority and install this certificate according to detailed steps available in Installation Procedure (Configure Apache HTTPS Certificate). More information in Installation Procedure.

#### **Enforce password management.**

Activate password enforcement verifications, such as password length, history, and complexity. This can be set in Management – Security Application. More information in online documentation of Security Application.

## **Activate and tune PDU hiding**

PDU hiding is a mechanism that restricts access to certain fields of the xDR or of the PDU decoding (PIN codes, private identifiers, passwords) or even full PDU content, depending on each user profile. Administrators and users with "Business manager" role in their profile will be allowed to view values in such fields as well as fine-tune the list of these fields; keep such profiles restricted to people who have adapted level of permission in the company.

### **Configure session protection**

The "session" is a basic object in the product, delimiting permissions. A smart way to keep control of data access is to define a session owner for each of them. Then the session owner can grant permission to another user to access his data

More information in the online guide of Management – Security.

#### **Password handoff**

In order to get safe control over passwords, it is strongly recommended to perform a password handoff procedure after consulting team has completed installation and acceptance procedures.

This procedure consists of:

- 1. Consulting team changes their usual or default passwords to a temporary password agreed with the permanent administrator team on location. Following rules apply:
	- a. Use the account list provided in Appendix C to make sure all accesses have been processed.
	- b. UI passwords are centrally managed on the front ent web application but Linux and hardware passwords are to be set server by server. However to not generate uncontrolled complexity we recommend using same password for Linux accounts across multiple servers (one for all 'root', one for all 'admusr', one for all 'cfguser', …).
	- c. Passwords shall follow local policy for length and complexity (upper case, lower case, digits, symbols).
	- d. Perform verification steps to ensure former passwords and default passwords are no more accepted.
- 2. Permanent administrator team updates temporary passwords to passwords known by their group only. Please follow these guidelines:
	- a. Use the account list provided in Appendix C to make sure all accesses have been processed
	- b. UI passwords are centrally managed on the front end web application but Linux and hardware passwords are to be server by server. However to not generate uncontrolled complexity we recommend using same password for Linux accounts across multiple servers (one for all 'root', one for all 'admusr', one for all 'cfguser', …).
	- c. Be cautious with Linux root passwords as these represent the master key to superuser accounts.
	- d. Perform verification steps to ensure temporary passwords are no more accepted.

# <span id="page-27-0"></span>**Part 3: Security Features**

In this section outline the specific security mechanisms offered by the product.

# <span id="page-27-1"></span>**The Security Model**

The security Model based on roles and profiles with one user id and password for each identified application user. Detailed documentation of the security model is provided in the online manual of the Security Application. Only administrators of the Management server are allowed to run Security Application.

Security model of Management server implements all critical mechanisms:

Authentication: each user is prompted for an identifier and password to open a working session. An administrator can set a session timeout timer in Security – Actions – Manage tokens.

Authorization: an authenticated user can only access applications and objects as defined in his user profile by the administrator.

Audit: important steps of user interaction with the system are logged and can be browsed by an administrator in the Audit application.

# <span id="page-28-0"></span>**Configuring and Using Authentication**

Authentication is managed inside OCPIC web application by an embedded directory server. Security application is available to configure and manage user accounts. This application has an online user manual in PDF format that can be downloaded and printed.

## **Managing Authentication**

OCPIC has a built-in super-user to create and manage other user's accounts. This user's login is TklcSrv. Users created with administrator privilege are granted to create additional users.

## **Password Policy**

Only user TklcSrv in Security application is allowed to set password policy for all application users. There are two levels of password strength:

Default: only checks length

Strong: checks length and complexity (upper/lower case, digits, symbols) and history (not reusing one of last used passwords)

It is also possible to force maximum age, minimum age, grace period and expire warning periods for password changes.

More details are explained in the Security Application online documentation.

## <span id="page-28-1"></span>**Locked accounts**

After three failed login attempts, an account is locked. There is no self-service or timeout option, an administrator has to go into Security application and unlock the account. In case the user has lost his password it is possible to reset the password to a known value that will be changed on first login.

#### <span id="page-28-2"></span>**Intrusion attempts**

Failed login attempts generate an alarm that needs to be cleared in the System Alarms application. This allows detection of intrusion attempts.

# <span id="page-29-0"></span>**Configuring and Using Access Control**

The cornerstone of access control in OCPIC is the session. A session is determined by a set of PDU captured on selected links or associations and filtered with locally defined criteria. The system generates xDR based on PDU correlation and stores them in Sessions. The session is a configuration object that has an owner in the security model. So both technical and security criteria define how sessions shall be configured. Session setup will not be described in this document as it is too wide for this context. Usually training sessions are used to become familiar with session configuration.

OCPIC access works with profiles, each user gets a profile associated to his login. Before creating users, it is important to prepare the Profiles, each Profile defining an access level on two levels:

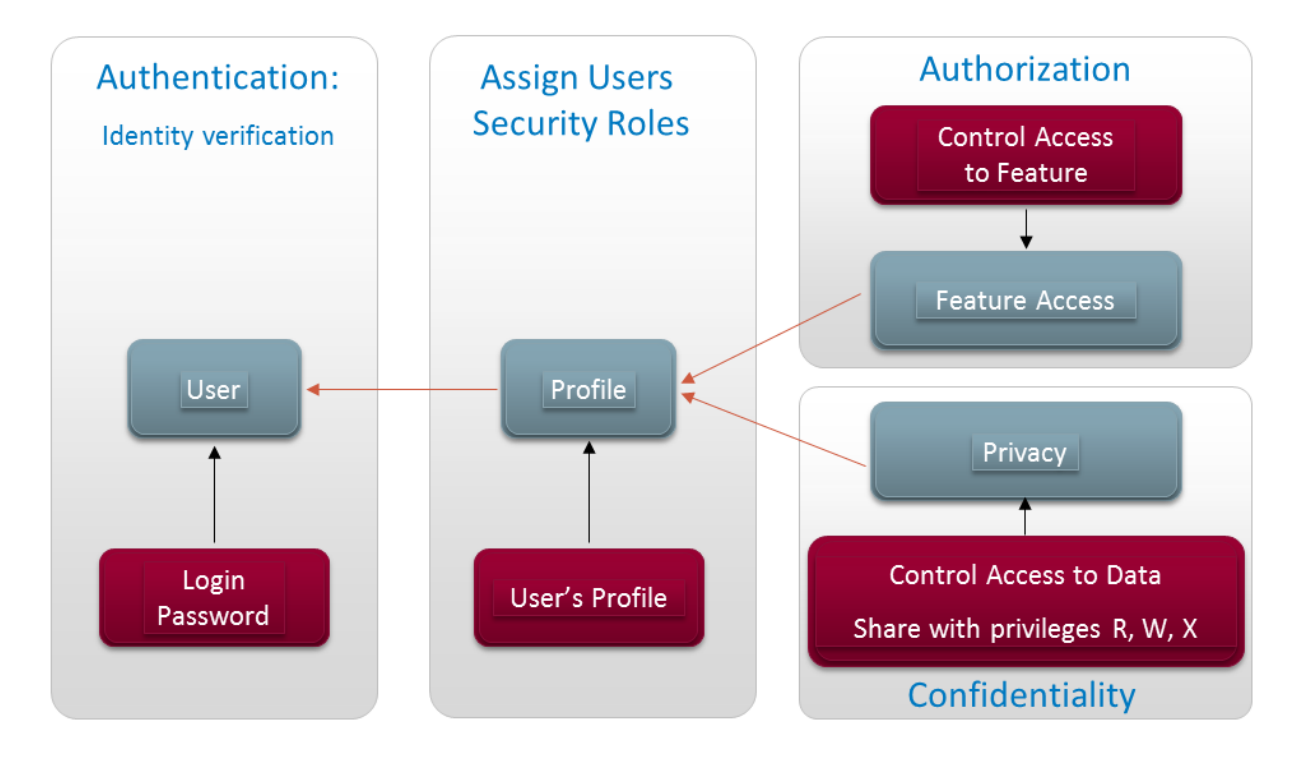

## Figure 3-1 Access Control Structure

Authorization is a mapping towards product features (software modules) that are allowed or not according to the user profile.

Confidentiality is a mapping to user groups that are granted read, write or execute permissions on data objects. Most important data object is the session; but there are secondary data objects such as predefined queries or KPI configurations that follow the same data object permission model.

# <span id="page-30-0"></span>**Part 5: Appendices**

# <span id="page-30-1"></span>**Appendix A: Secure Deployment Checklist**

The following security checklist includes guidelines that help secure OCPIC:

- 1. Install only what is required.
- 2. Enforce password management and change all passwords from default values (procedure in Appendix C).
- 3. Enable session access protection.
- 4. Practice the principle of least privilege.
	- i. Grant necessary privileges only.
- 5. Enforce access controls effectively and authenticate clients stringently.
- 6. Restrict network access.
	- i. Use a firewall.
	- ii. Never poke a hole through a firewall.
	- iii. Monitor Audit logs (include who accesses the system)
	- iv. Check network IP addresses.
- 7. Apply all security patches and workarounds.
- 8. Contact Oracle Security Products if you come across vulnerability in OCPIC

# <span id="page-31-0"></span>**Appendix B: Open Ports**

Please check the list provided for each component, Management, Storage, Mediation, Acquisition and for external systems.

# <span id="page-31-1"></span>**Appendix C: Accounts**

Table below provides a list of used account names on different servers.

OS accounts with same name have independent passwords on each OCPIC server. No directory service is used to keep them aligned, however we recommend you, for ease of administration, to always use the same password for a given account name across servers.

Application accounts exist on Management server only.

ILO accounts are used for the out of band management of each server.

LANSwtch accounts apply to Cisco switches

First table does only document accounts used in a rack mount configuration which is hardware baseline for OCPIC 10.1.5.

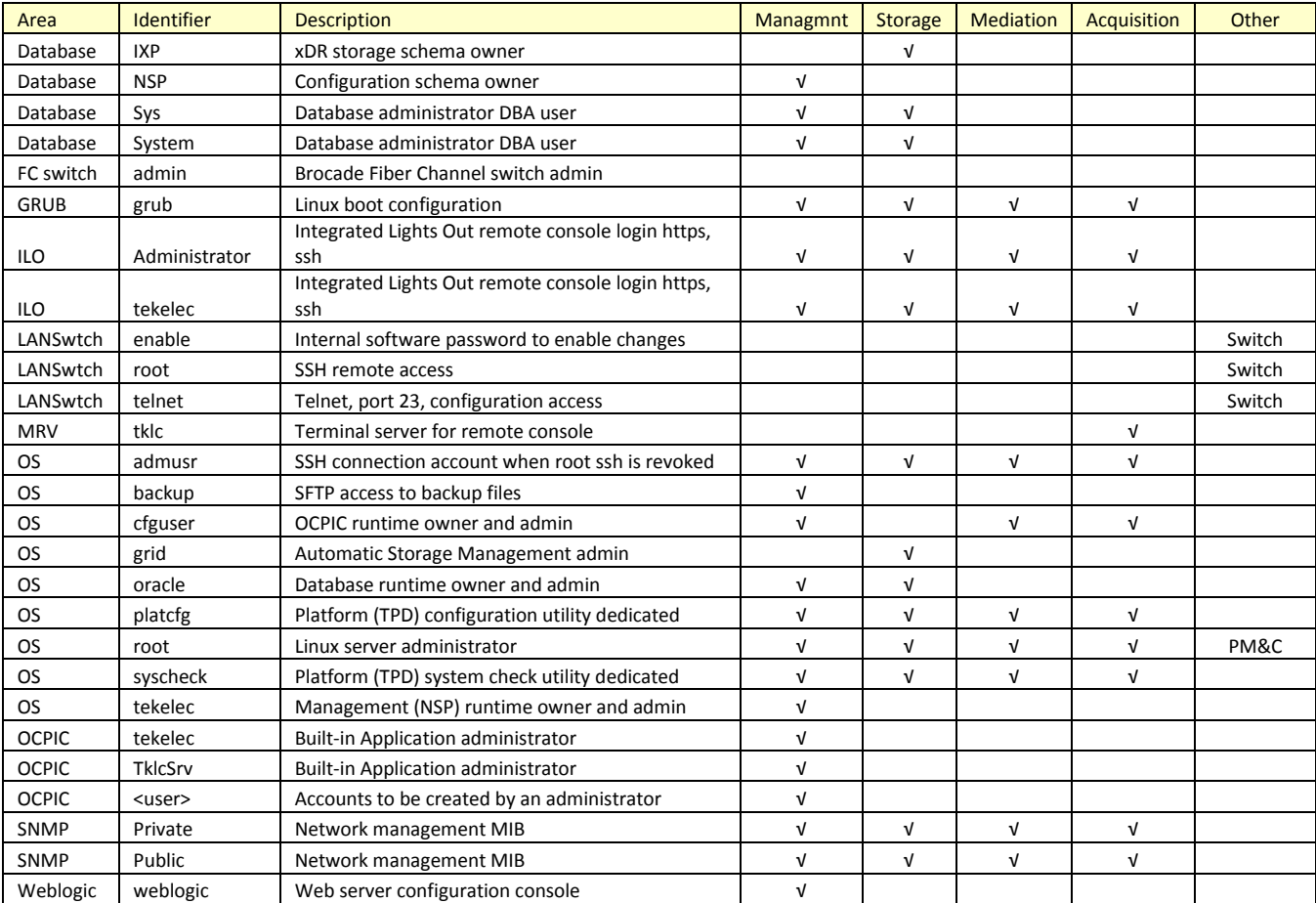

Second table shows additional accounts that are only used in configurations with HP C-Class blades.

#### **Security Guide 32**

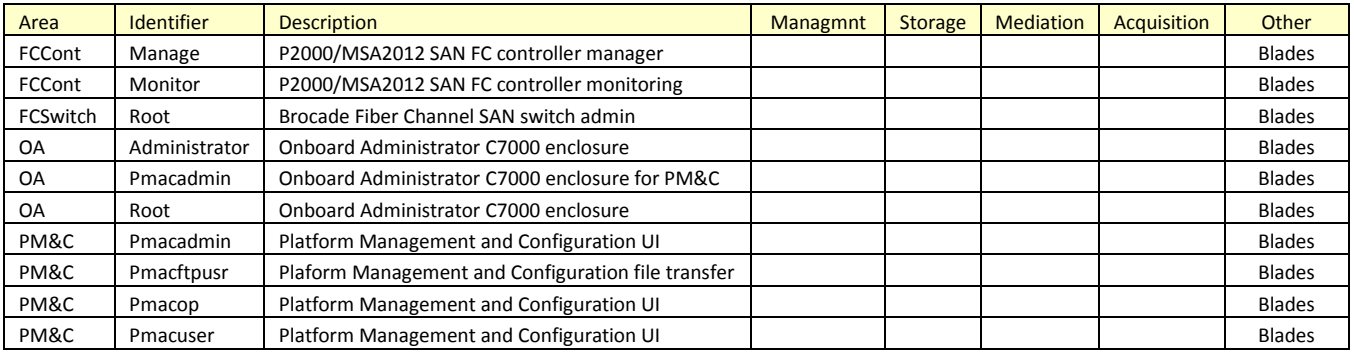

Next table provides quick reminders for the password change process in each category of passwords. For more detailed instructions please refer to technical documentation of each component.

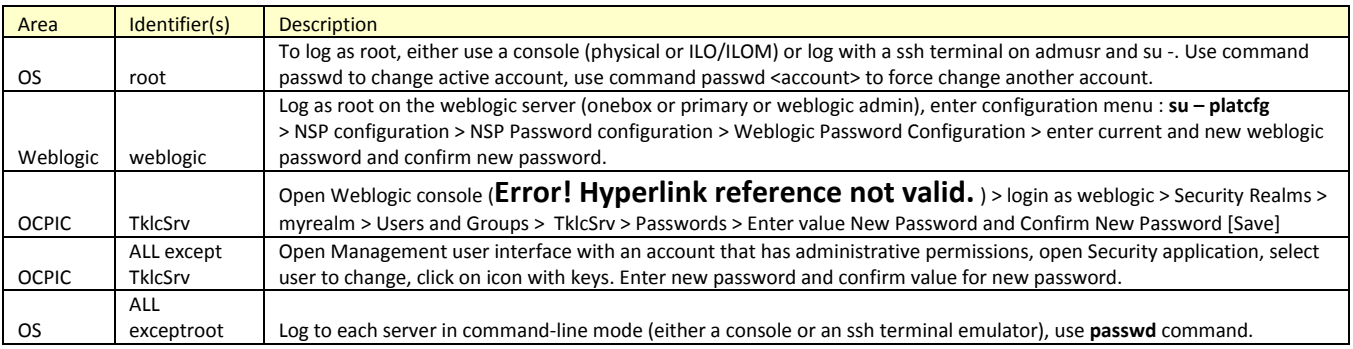

Bold lines, OS root, Weblogic weblogic, OCPIC TklcSrv, are master accounts. It is mandatory to know actual password for root and weblogic to be able to change it. With master accounts you can force change on other related accounts (root for OS, weblogic for Weblogic, TklcSrv for OCPIC). TklcSrv can have its password forced in the Weblogic console and it allows, in turn, forcing password change or unlocking other user accounts in Security application.

**Note**: when all administrator accounts of the Management server are locked after too many attempts with wrong password, you will also have to unlock TklcSrv in the weblogic console (**Error! Hyperlink reference not valid.**) > Domain Structure > tekelec > Security > Unlock User > TklcSrv > [Save]

# <span id="page-32-0"></span>**Appendix D: root account care**

root, as Linux superuser account, is the masterkey to other access options and needs to be handled with great care. Please be aware that loss of root password will cause service interruption to recover credentials. Take good note of new passwords but store them in a safe place.

This security guide is not a convenient place to keep record of many technical details associated to this operation, therefore we recommend a search in regularly updated technical notes on MOS.

# <span id="page-33-0"></span>**Appendix E: My Oracle Support (MOS)**

MOS [\(https://support.oracle.com\)](https://support.oracle.com/) is your initial point of contact for all product support and training needs. A representative at Customer Access Support (CAS) can assist you with MOS registration.

Call the CAS main number at 1-800-223-1711 (toll-free in the US), or call the Oracle Support hotline for your local country from the list at [http://www.oracle.com/us/support/contact/index.html.](http://www.oracle.com/us/support/contact/index.html) When calling, make the selections in the sequence shown below on the Support telephone menu:

1. Select 2 for New Service Request

2. Select 3 for Hardware, Networking and Solaris Operating System Support

3. Select 2 for Non-technical issue

You will be connected to a live agent who can assist you with MOS registration and provide Support Identifiers. Simply mention you are a Tekelec Customer new to MOS.

MOS is available 24 hours a day, 7 days a week, 365 days a year.

# <span id="page-33-1"></span>**Appendix F: Locate Product Documentation on the Oracle Technology Network Site**

Oracle customer documentation is available on the web at the Oracle Technology Network (OTN) site, [http://docs.oracle.com.](http://docs.oracle.com/) You do not have to register to access these documents. Viewing these files requires Adobe Acrobat Reader, which can be downloaded at [www.adobe.com.](http://www.adobe.com/)

1. Under Industries, click the link for Oracle Communications documentation. The Oracle Communications Documentation window opens with Tekelec shown near the top.

2. Click Oracle Communications Documentation for Tekelec Products.

3. Navigate to your Product and then the Release Number, and click the View link (the Download link will retrieve the entire documentation set).

4. To download a file to your location, right-click the PDF link and select Save Target As.